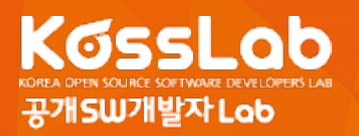

# **웹어플리케이션 개발 도구**

# **Yeoman**

공개 SW 개발자 Lab 오픈소스프론티어 2 기 문현경

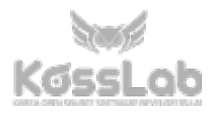

웹어플리케이션을 빠르게 개발할 수 있고, 검증된 기술 스택으로 이루어진 프로젝트 생성을 통해서 최신 웹 기술을 빠르게 사용할 수 있도록 도와주는 Yeoman 에 대해서 소개한다.

Yeoman 의 역사와 개발 동기를 먼저 살펴보면서 왜 Yeoman 의 개발이 시작되었고 어떻게 많은 개발도구들을 지원하게 되었는지, 오픈소스 커뮤니티에 어떻게 공헌했는지 알아본다. 그 다음 Yeoman 의 구조에 대해 간략히 알아보면서 Yeoman 의 대표적인 제너레이터 2 가지 사례를 통해 실제로 어떻게 활용하는지 단계적으로 설명한다.

실제 명령 등으로 프로젝트 생성, 프로젝트 및 라이브러리 설치, 빌드 도구를 통해서 생성된 웹어플리케이션 개발, 디버깅과 프로덕션에 사용할 수 있는 최적화된 과정을 알아보자.

[목차]

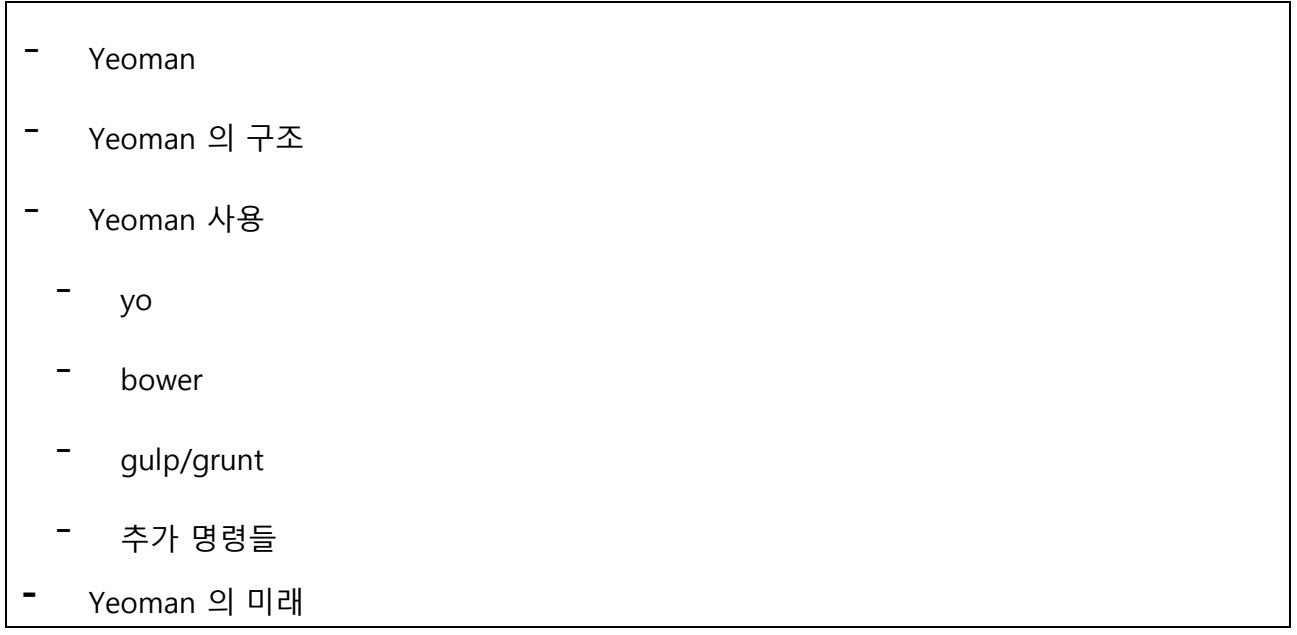

**Yeoman**

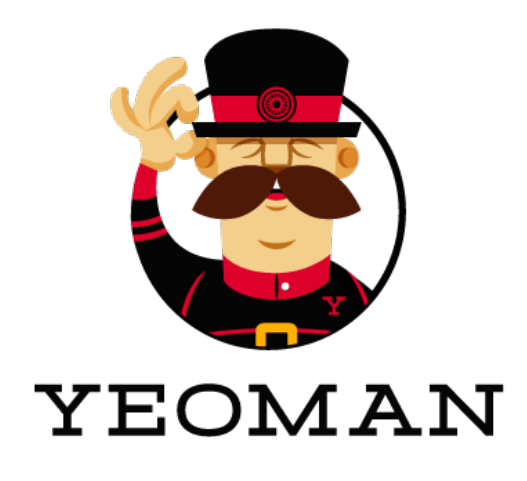

[그림 1-1-1] Yeoman 로고

Yeoman 은 Node.js 기반으로 구현되었으며, 빠르고 강력하며 검증된 기술스택으로 구성된 웹프로젝트를 생성하도록 도와주는 도구이다. 2012 년 Google I/O 에서 구글 크롬의 에반젤리스트인 Paul Irish 에 의해서 소개된 이후 재능있는 많은 웹어플리케이션 개발자들의 공헌으로 널리 사용되고 있는 도구다. Yeoman 은 구글을 포함한 관련 커뮤니티의 개발자들이 모여 시작한 프로젝트다. Yeoman 의 코어팀은 jQuery 와 HTML5 Boilerplate 등으로 알려진 개발자들과 구글의 크롬팀 지지자들로 이루어져 있다. 이 멤버들은 모두 선도적 기술을 사용하며 적절한 사용방법(워크플로우)을 선정해 알리는 것에 능숙하다. 멤버들은 Yeoman 에서 사용된 공개 SW 프로젝트 또는 유망한 공개 SW 프로젝트들을 발굴하거나, 해당 도구의 프로젝트들에도 역시 기여를 하고 있으며 여러 채널을 통해서 알리고 있다.

시대적으로 그리고 웹어플리케이션 개발 특성상 현재 웹프론트엔드 개발은 기존의 특정 벤더나 플랫폼에 종속되어 정해진 학습을 통해서 개발하는 것과 달리 다양한 기술과 각기 다른 사용법과 구조를 가지고 있다. 그에 따라 여러 가지 웹프레임워크와 도구들이 각자의 개성에 맞게 사용되고 있다. 하지만 다양한 개발 방법과 개발 과정이 존재하는 만큼 초급자나 새로운 프레임워크나 도구를 사용해보고자 하는 개발자들에게는 정리되지 않는 개발과정은 진입장벽을 어렵게 했다. 특히 어느 기술이 자신의 프로젝트에 적합한지 여부를 검토하거나, 최적의 개발과정을 진행하기 위해서는 많은 시간을 투자 할 수 밖에 없다. 이런 문제를 해결하고자 하는 문제의식에서 출발한 도구가 Yeoman 이다.

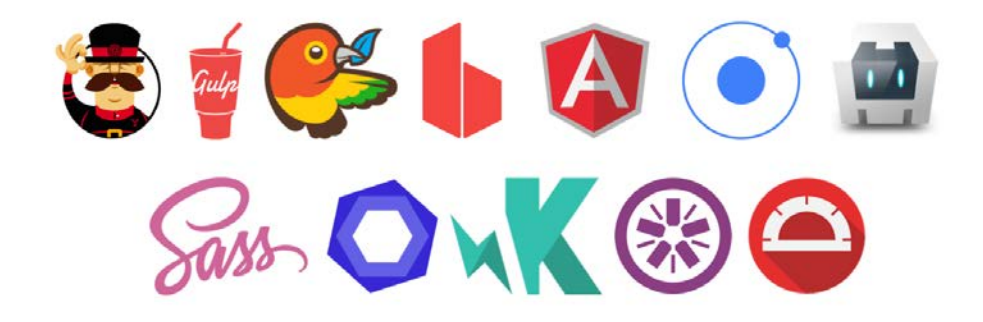

[그림 1-1-2] Yeoman 에서 지원하는 라이브러리와 플랫폼들

Yeoman 은 이미 널리 사용되고 있는 웹프레임워크나 빌드 도구 그리고 최적화 도구를 이용해서 프로젝트를 빠르게 개발할 수 있다. 각 기술들을 가장 잘 사용할 수 있는 베스트 프랙티스(Best Practices)와 도구를 제공하여 개발자의 생산성을 향상 시킬 수 있다. Yeoman 오픈소스의 개발자들은 지속적으로 개발되고 있는 여러가지 개발도구들을 점검하고 그 도구들의 장단점을 평가한다. 참여한 개발자들과 열려진 공간에서 지속적인 발전을 위해서 각 개발도구들의 장단점을 이야기하여 적합한 개발방법 시나리오와 적용여부를 결정한다.

그 뿐만 아니라, 대상이 되는 개발도구의 개발자들과도 커뮤니케이션을 하면서 필요한 기능을 추가하거나 도움이 될 만한 기능을 제안해서 좀 더 많은 개발자들이 혜택을 볼 수 있도록 생태계를 조성해나가고 있다. 예를 들면 Yeoman 개발과정 중에 생긴 다양한 결과물을 공개 SW 화 해서 다른 Node.js 공개 SW 생태계에 영향을 끼친 프로젝트이다. 대표적인 예로 Yeoman 에서 사용되는 도구인 Grunt 에 사용되는 코어와 커뮤니티 플러그인 등을 만들거나 기여하고 있으며, 프론트엔드 패키지인 Bower 와, 새로운 테스크 매니저인 Gulp 등을 Yeoman 프로젝트에 사용하여 프로젝트 개선에 도움을 주고 있다. Yeoman 프로젝트에 관련되어 개발되거나 파생된 공개 SW 프로젝트는 수 백 개 이상이 될 정도로 프론트엔드 도구 개발에 많은 영향을 주고 있다.

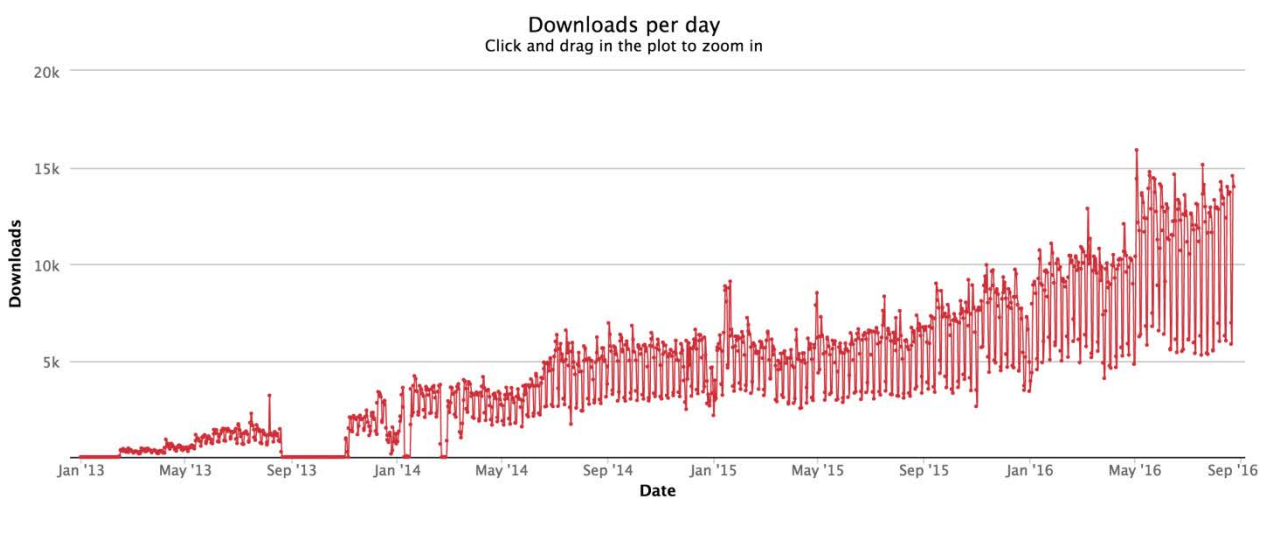

[그림 1-1-3] Yeoman NPM 패키지 일별 다운로드

Yeoman 은 npm 을 통해서 배포되고 있으며 약 3 년동안 Yeoman 제네레이터와 CLI(Command Line Interface) 도구인 yo 는 합쳐서 현재 약 천만 건 정도의 다운로드 숫자를 보여주고 있다

# **Yeoman** 의 구조

웹어플리케이션 개발과정은 아주 다양한 요구사항을 가지고 있다. 기존의 플랫폼과 프레임워크에 의존적인 IDE 를 사용하는 것과 달리 개발자의 재량에 따라 다양한 개발과정이 있다. 이런 다양한 요구를 수용하기 위해서 Yeoman 은 조금 복잡한 구조를 가진다. Yeoman 코어에 설치된 Yeoman 제너레이터(생성기, Generator) 를 통해서 Yeoman 워크플로우 (Workflow) 를 만들어 사용한다.

먼저 제너레이터라는 도구에 대해 알아보자. 제너레이터는 이름 그대로 프로젝트를 생성시키는 도구이다. 사용할 웹프레임워크와 개발환경에 따라 준비된 프로젝트를 생성할 수 있다. 생성되는 프로젝트는 웹프레임워크를 가장 잘 사용할 수 있도록 준비되어 있으며 Yeoman 팀에서 선정한 도구와 개발 프로세스를 사용할 수 있도록 구성된다. 선정된 도구에는 자체적으로 개발된 플러그인과 여러 커뮤니티에서 개발된 도구를 조합하여 개발자들이 손쉽게 개발할 수 있도록 도와주고 있다. 제너레이터는 Yeoman 팀에서 관리하는 오피셜 제너레이터와 외부 개발자들이 개발해서 배포하는 커뮤니티 제너레이터가 있다. 현재에도 끊임없이 개선되고 여러 개발자들의 기여를 통해서 향상된다. 제너레이터로 워크플로우를 가진 프로젝트를 생성하는 것을 스캐폴딩(Scaffolding) 이라고 한다. 이러한 컨셉은 Ruby-on-Rails 프로젝트에서 사용된 기술이다. 다음은 정식으로 관리되는 대표적인 제너레이터이다.

- Google Web Starter Kit : 구글에서 배포하는 최신 웹기술을 반영한 스타터킷

- Google Polymer Starter Kit : 구글에서 배포하는 Polymer 를 위한 스타터킷
- Webapp generator : Yeoman 팀에서 관리하는 최신 웹기술을 반영한 스타터킷으로 사용된 기술들은 가장 기본적인 웹어플리케이션을 개발할 수 있는 프로젝트 파일들을 생성시켜준다.
- Angularjs generator: Angularjs 를 손쉽게 개발할 수 있는 제너레이터. Angularjs 에서 사용되는 기술과 프로젝트 구성을 제공한다.
- node generator: node 패키지를 개발할 수 있는 제너레이터
- Chrome extension/apps generator: 크롬앱과 익스텐션의 개발에 필요한 프로젝트 파일을 생성해주는 제너레이터

이 외에도 현재 4,000 개 이상의 커뮤니티 제너레이터가 만들어져서 배포되고 있다.

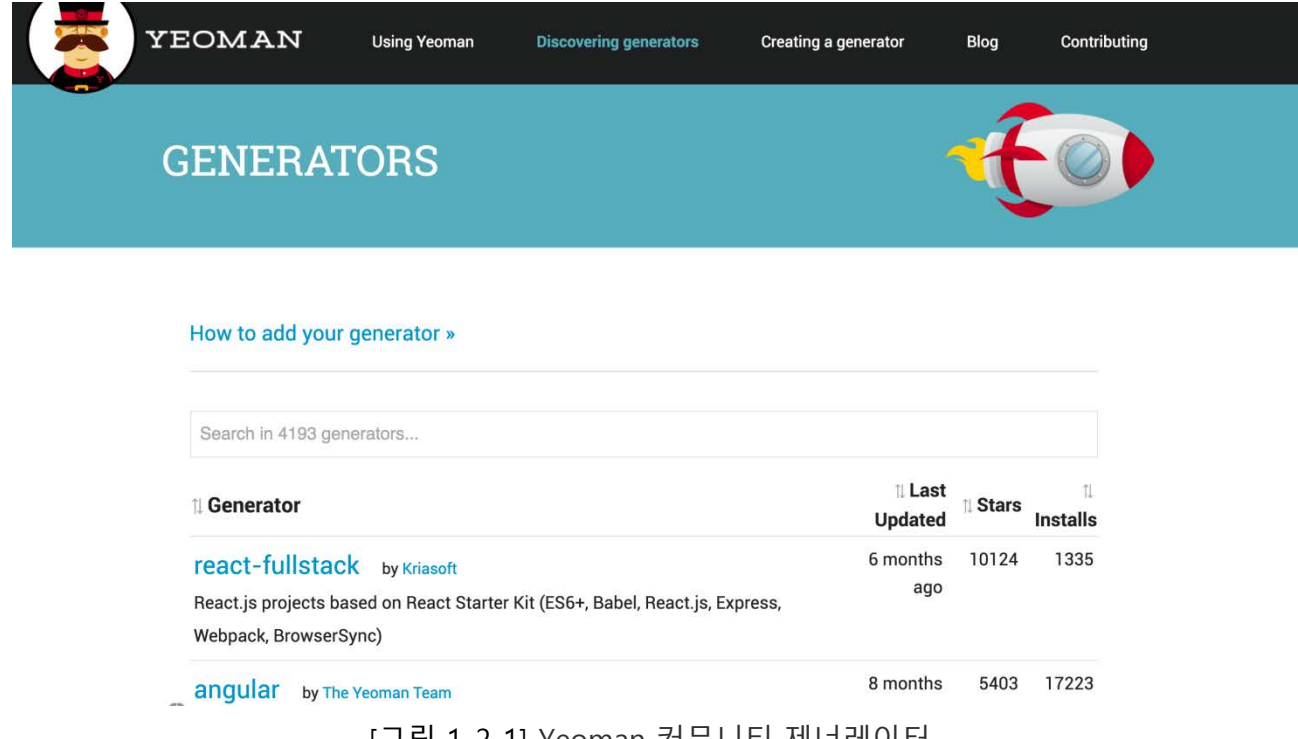

[그림 1-2-1] Yeoman 커뮤니티 제너레이터

다음 워크플로우는 유용한 도구들와 프레임워크들을 사용해서 Yeoman 방식(Opinionated)으로 구축한 클라이언트 스택 (Client-side stack) 을 가진다. 이 워크플로우는 개발자들이 장애물 없이 모든 것이 자동으로 구축되고, 멋진 웹 어플리케이션을 빠르게 만들 수 있도록 도와준다. 워크플로우는 특정 기술, 웹프레임워크 / 라이브러리를 사용함에 있어서 가장 좋다고 생각되는 베스트-프랙티스를 연구해서 제너레이터를 통해서 제공한다. 제너레이터에서 생성된 설정 파일들을 통해서 bower, gulp, grunt, webpack 그리고 npm 같은 패키지/디펜던시 매니저와 빌드 도구를 사용할 수 있다.

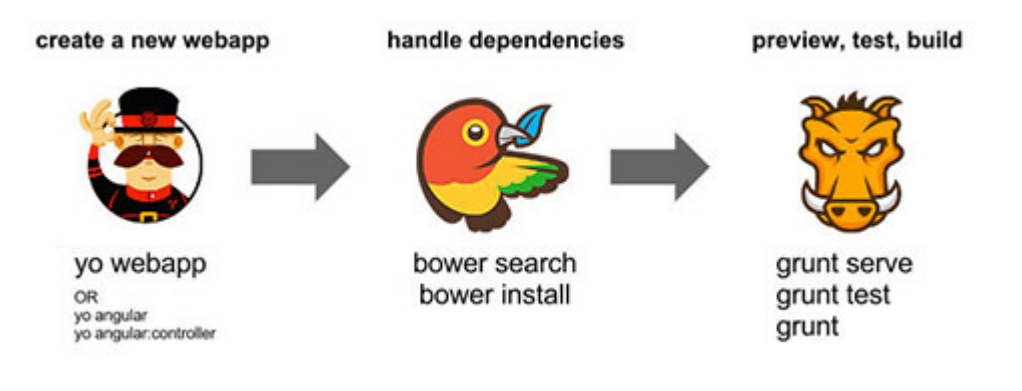

[그림 1-2-2] Yeoman 워크플로우

Yeoman 팀에서는 베스트-프랙티스를 끊임없이 연구하고 워크플로우를 개선하기 위해서 필요한 도구들을 계속 만들어내고 있다. 사용자들의 피드백을 지속적으로 받아서 반영하고 해당 기술의 새로운 버전을 발빠르게 지원한다. 대표적인 워크플로우에는 이미지 옵티마이저, uglify, minify 를 포함하는 빌드과정 그리고 live-reload, browser-sync 를 활용한 프리뷰 과정이다. Yeoman 에서 정립한 워크플로우는 이후 여러 비슷한 개발도구에도 영향을 끼치고 있다.

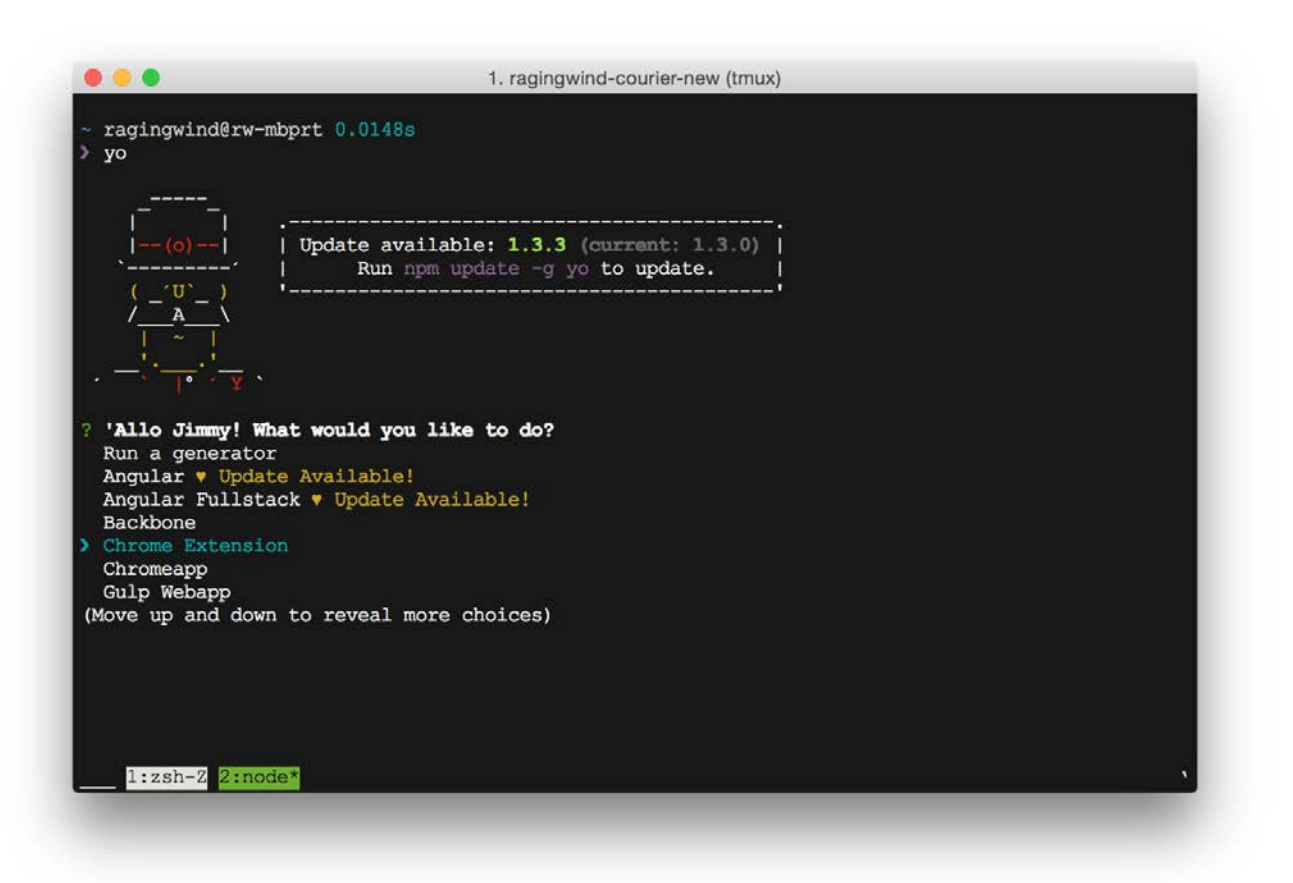

[그림 1-2-3] Yeoman 동작화면

마지막으로 Yeoman 코어입니다. 제너레이터에서 사용되는 API 와 기본 CLI 도구들을 가지고 있으며 제너레이터스(Generators) 와 yo 가 있다. 제너레이터스는 위에서 언급한 제너레이터를 만들 수 있는 API 를 가지고 있는 기본 프로그램이다. yo 는 Yeoman 에서 만든 CLI 도구다. yo 를 통해서 설치된 각종 제너레이터를 로딩하여 Yeoman 프로젝트를 생성한다. Yeoman 팀은 이 크게 세가지 부분을 개발, 운영하고 개발자들에게 새로운 제너레이터를 만들도록 독려하고 있다. 오피션 제너레이터에서는 활발한 의견 교류로 좀 더 낳은 방법을 찾도록 하고 있으며 Yeoman 코어에서는 개발자에 친숙하고 초심자도 쉽게 사용할 수 있는 새로운 제너레이터를 개발할 수 있도록 다양한 API 를 지속적으로 개발하고 있다.

# **Yeoman** 사용

Yeoman 워크플로우는 웹어플리케이션 개발성 향상과 최적화된 웹어플리케이션을 빌드 하기 위해서 아래와 같은 세 가지 도구를 사용하고 있다.

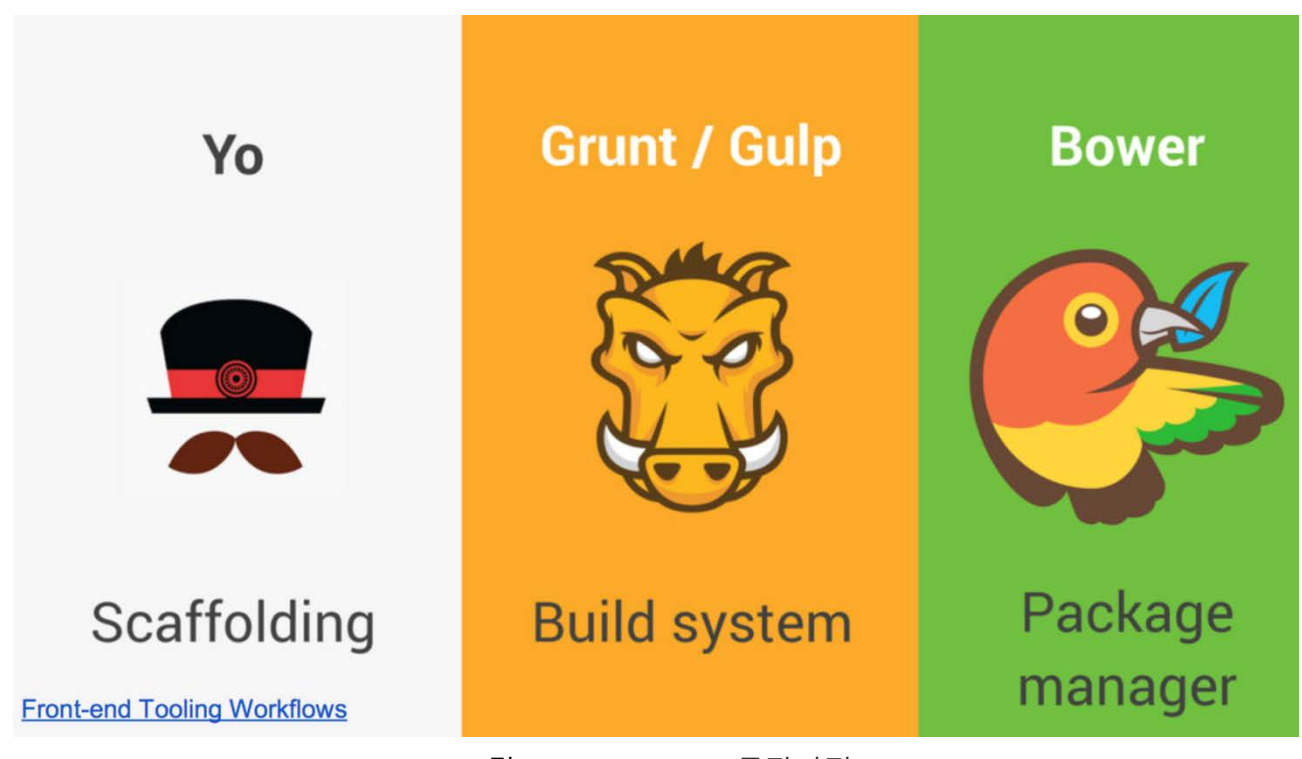

[그림 1-3-1] Yeoman 동작과정

- yo: 스캐폴딩툴(Scaffolding, 개발에 필요한 기반환경)이다. 새로운 어플리케이션 개발에 필요한 파일을 생성한다. Grunt 나 Gulp 같은 빌드 시스템에서 사용되는 환경 설정파일하고 필요한 플러그인을 설치한다. 그리고 선정된 Bower 패키지(프레임워크, 라이브러리)를 사용할 수 있도록 준비하고 디렉토리 등 프로젝트에 관련된 기타 사항을 모두 구축한다.

- Build System: 빌드시스템을 이용해서 웹어플리케이션을 빌드하고 프리뷰 그리고 테스트를 가능하도록 도와주는 툴이며 Grunt/Gulp 를 사용한다.
- Package Manager: 패키지 매니저는 워크플로우에서 사용되는 프레임워크와 라이브러리 패키지들의 의존성을 관리해준다. 개발자는 더 이상 수동으로 스크립트 파일들을 관리할 필요가 없다. npm/Bower 가 사용된다.

위 세 개의 도구들은 각자 개발되고 관리되지만 Yeoman 에서는 이 도구들을 잘 사용해서 좋은 워크플로우를 개발할 수 있도록 개발되고 있다.

#### **yo**

yo 는 Yeoman 에서 관리는 툴이다. 제너레이터와 프로젝트 템플릿을 이용해서 프로젝트 기반 환경을 구축한다. 템플릿에는 개발에 사용되는 도구들에 대한 설정과 기본적으로 필요해서 매번 생성해야 하는 (Boilerplate) 파일이나 리소스를 정해진 디렉토리 구조에 맞게 복사하거나 생성한다. yo 는 설치된 제너레이터를 통해서 웹어플리케이션을 스캐폴딩한다. 따라서 원하는 웹어플리케이션을 Yeoman 을 통해서 사용하시려면 별도의 제너레이터 설치가 필요하다. 이 문서에서는 대표적인 오피셜 제너레이터이면서 가장 기본적인 웹어플리케이션을 만들 수 있는 generator-webapp 과 Angularjs 를 사용할 수 있는 generator-angular 의 사용법에 대해서 알아 보겠다.

yo 설치하기

먼저 yo 는 Nodejs 기반의 도구다. 반드시 최신 버전의 Nodejs 를 설치해야 한다. 설치는 npm 을 통해서 아래와 같이 설치한다.

npm install -g yo

만약 npm 1.2.10 이상을 사용하면 grunt, bower 는 자동으로 설치가 될 것이다. 아니라면 아래 명령으로 툴을 설치한다.

npm install -g grunt-cli bower

Basic scaffolding, 기본 웹앱 프로젝트 스캐폴딩하기

yo 의 설치가 끝났으면 가장 기본이 되는 웹앱 프로젝트를 위한 제네레이터를 설치해 보겠다. 이름은 generator-webapp 이다. 역시 npm 을 통해서 아래와 같이 설치한다.

npm install -g generator-webapp

이것은 Yeoman 에서 제공하는 가장 기본적인 형태의 웹앱 프로젝트이다. 이 프로젝트는 커뮤니티에서 제안하는 HTML5 Boilerplate, jQuery, Modernizr, 그리고 Bootstrap 을 포함하고 있으며 사용하는 개발자는 설치 옵션을 통해서 사용/미사용을 선택할 수 있다. 제너레이터를 설치한 후 아래처럼 디렉토리를 생성한다.

mkdir my-yo-project cd my-yo-project

그 다음 yo 를 이용해서 프로젝트를 생성한다.

설치 과정에서 개발 과정에서 사용될 Grunt task 를 다운로드 한다. generator-webapp 은 가장 심플하면서 필요한 요소들 가진 웹앱 프로젝트를 생성한다. 그 외에도 Yeoman 에서는 여러 프레임워크를 지원하는 제너레이터가 있다. 각 제너레이터는 프로젝트에 사용되는 View, Models, Controller 와 같은 것도 스캐폴딩할 수 있다. 다음에서 설명할 generator-angular 를 통해서 더 자세하게 알아보자.

AngularJS 웹앱 스캐폴딩하기

다음은 AngularJS 를 지원하는 제너레이터를 사용보자. 새로운 제너레이터를 사용하기 위해서는 반드시 먼저 npm 을 통해서 설치해야 한다.

npm install -g generator-angular

그 다음 역시 프로젝트를 위해서 새로운 디렉토리를 만들고 아래 명령을 실행 시킨다.

yo angular

제공되는 여러 제너레이터는 웹앱 프로젝트를 위해서 설치 옵션(flag) 를 제공한다. generatorangular 를 예를 들면 아래와 같이 사용 가능하다.

yo angular --minsafe

위의 명령을 사용하면 가장 많이 사용되는 디렉토리 구조에 AngularJS 의 지시자(directives) 와 컨트롤러(conrollers) 코드를 가진 파일로 웹 프로젝트를 생성 시켜준다. 생성된 AngularJS 웹앱 프로젝트에 지시자나 컨트롤러가 아래 명령으로 추가 가능합니다. 프로젝트 진행 중에 언제든지 사용가능하다.

yo angular:controller myController yo angular:directive myDirective yo angular:filter myFilter yo angular:service myService

각 웹프레임워크의 특징별로 위와 같은 기능이 제공될 수 있으며 이를 서브-제너레이터(subgenerator) 라고 부른다.

# **Bower**

Bower 는 웹앱 프로젝트에서 의존하고 있는 자바스크립트, 이미지 그리고 CSS 라이브러리를 효과적으로 관리 할 수 있는 패키지 매니저이다. 웹에서 사용하는 패키지를 Bower 를 통해서 관리 해보겠다.

# 검색 bower search <dep> # 설치 bower install <dep>..<depN> # 설치된 패키지 리스트 . bower list # 패키지 업데이트 bower update <dep>

yo 로 생성된 프로젝트와 Bower 를 사용해보자. 먼저 기본 웹앱 프로젝트를 생성하고 jQuery 플러그인을 추가해본다.

# **Gulp / Grunt**

Gulp / Grunt 는 테스크(task) 기반의 자바스크립트 프로젝트를 위한 코맨드 라인 툴이다. 현재는 공식적으로는 Gulp 를 주로 프로젝트 빌드 시스템으로 사용된다. yo 에서 생성한 웹앱

프로젝트에서는 Yeoman 팀에서 개발된 여러 Gulp 테스크를 통해서 프로젝트를 빌드한다. 대표적인 Gulp 명령을 살펴보자.

# 내장 웹 서버 제공과 변경사항을 추적하여 프리뷰 제공.

gulp serve

# 유닛테스트

gulp test

# 프로덕트 버전 빌드

gulp

# 새로운 웹앱 프로젝트를 생성합니다.

yo webapp

# `jquery-pjax` 를 검색 해봅니다.

bower search jquery-pjax

# 찾은 플러그인을 bower.json 이라는 설정파일에 저장하도록 설치해보겠습니다. bower install jquery-pjax --save

# 다음 (만약 RequireJS 사용하지 않는 경우) 아래 gulp 명령을 사용하면 설치된 패키지들이 자동으로 `index.html` 에 추가됩니다. 모든 제네레이터가 bower install 기능을 지원하지 않을 수 있습니다. 만약 관련된 내용을 더 알고 싶다면 다 gulp 태스크(task) 를 찾아보세요. gulp wiredep

추가 명령들

Yeoman 은 다양한 환경, 다양한 도구들을 사용해서 동작하기 때문에 초기에 여러가지 설치/실행 문제들이 있다. 그래서 자체적으로 doctor 기능을 추가했다. 다음 명령을 사용한다면 현재 여러분의 시스템에서 Yeoman 을 사용할 수 있는 환경에 대해서 검사를 수행한다.

yo doctor

# **Yeoman** 의 미래

Yeoman 은 현재도 활발히 개발되는 프로젝트다. 여전히 웹어플리케이션 개발을 위해서 새롭고 다양한 도구들이 개발되고 개발 효율을 높여주는 프레임워크와 라이브러리들이 개발되고 있다. 대표적인 예로 React, Webpack 이나 Electron 을 지원하는 제너레이터를 들 수 있다. 이런 추세에 발 맞춰 Yeoman 도 새로운 제너레이터를 추가하거나 Node.js 의 버전업에 맞추어 퍼포먼스 개선을 포함한 새로운 버전의 Yeoman core 를 지속적으로 업데이트 및 릴리즈하고 있다. 더욱이 Yeoman 프로젝트는 공개 SW 로 여러가지 기능이 분리되어 개발되고 인터페이스를 통해서 동작하기 때문에 공개 SW 를 처음 시작하는 개발자에게 적합한 프로젝트다. 새로운 제너레이터를 만들어 보거나, 사용되는 플러그인을 업데이트, 또는 버그를 수정하거나 Yeoman 코어에 중요한 기능을 추가 할 수 있다.